# *[demasy@sdna.lu](mailto:demasy@sdna.lu)*

con DNA DeMaSy ERP software

### \*\*\* DeMaSy – Nouveau PCMN 2020 \*\*\*

#### 2 nouveaux dossiers standards (modèles) seront livrés :

- Un standard contiendra tous les comptes qui seront mis à jour avec une date de fin. Les comptes concernés sont ceux ayant la mention DEL/MOV/MRG/SPLIT dans le tableau comparatif excel (voir lien internet ci-après). Nom : STANDARD Update PCN 2009 based on PCN 2020 (End dates) (V1.1)
- Un nouveau standard contiendra TOUS les comptes du PCMN 2020 utiles aux dossiers comptables débutant au 01/01/2020 Nom : STANDARD PCN 2020 eCDF (V1.1) - eTVA (V1.4)
- Les fichiers XML générés par DeMaSy pour la plateforme eCDF ont été modifiés pour être conformes aux nouvelles exigences de l'administration.
- Changements du nouveau PCN 2020 :
	- DEL Suppression de comptes existants DeMaSy mettra une date de fin à ces comptes et aux sous-comptes. L'utilisateur DeMaSy devra créer de nouveaux comptes (copie du compte standard) et passer une écriture pour transférer le solde sur un nouveau compte. A l'exception des comptes centralisateurs, tous les comptes utilisés dans les options ayant une date de fin seront enlevés de options.
	- MOV Modifications de comptes (changement de numéro de comptes existants) L'utilisateur DeMaSy doit créer un nouveau compte (copie du nouveau standard) et transférer le solde du compte vers un nouveau compte.
	- SPLIT Division de comptes existants (un compte est divisé en plusieurs comptes) L'utilisateur DeMaSy devra passer des écritures pour éclater les balances comptables, si applicable, tel que requis.
	- MRG Fusion de comptes existants (plusieurs comptes en deviennent un seul) L'utilisateur DeMaSy devra passer des écritures pour fusionner les soldes des comptes.
	- NEW Nouveaux comptes Les nouveaux comptes seront disponibles à la copie à partir du nouveau standard, en fonction des besoins (STANDARD PCN 2020 eCDF (V1.0) - eTVA (V1.0).

#### Informations :

Tous les comptes ayant une date de fin sur le rapport de la balance (Id 862) devront être examinés.

Le Numéro et libellé des comptes centralisateurs (utilisés dans les options) ayant une date de fin devront être mis à jour (ex : 141 n'existe plus et devient 1412. Le compte 141 étant un compte système avec une date de fin, l'utilisateur devra modifier ce compte, changer le numéro et supprimer la date de fin).

Les comptes utilisés dans les options pourront être affiché en souligné dans le rapport balance (id 862) si le critère de sélection est sélectionné.

De plus, le rapport Options (Id 704) permet de sortir une liste de tous les comptes utilisés dans les options comptables.

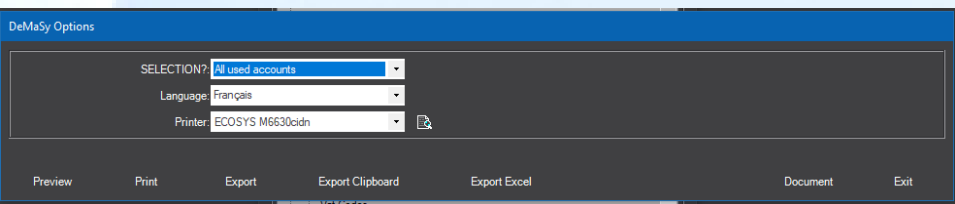

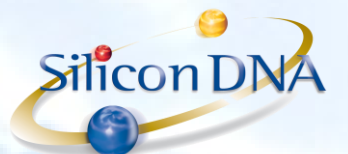

#### PROCEDURE A SUIVRE :

- Demander une mise à jour de DeMaSy V8
- Télécharger les nouveaux standards indiqués ci-dessus.
- A partir de chaque dossier DeMaSy, sur l'écran du plan comptable, l'utilisateur devra cliquer sur le bouton "Import" et lancer la procédure qui met à jour le plan comptable sur base du nouveau standard.

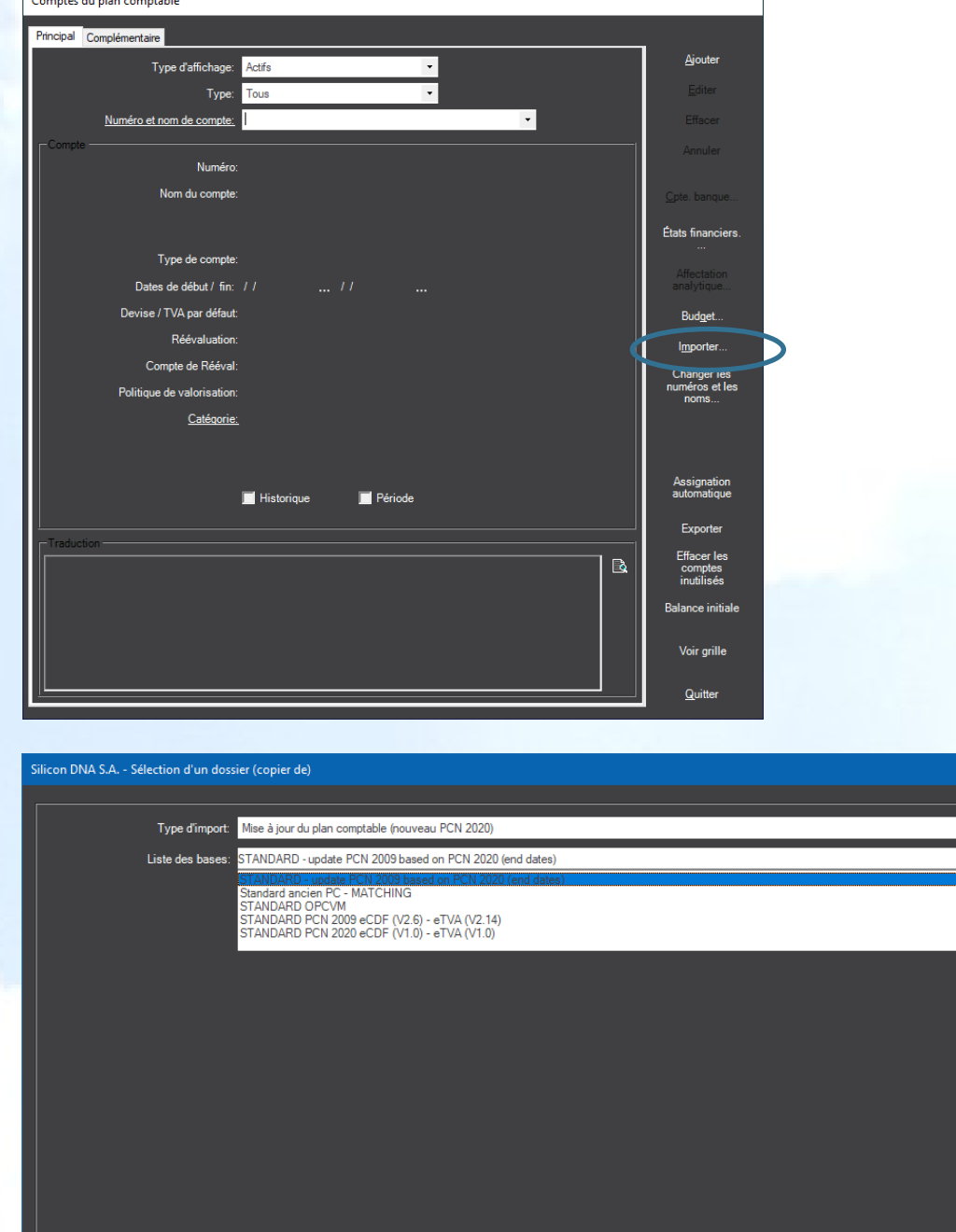

Cette procédure :

Supprimera tous les comptes non utilisés et mettra une date de fin à tous le comptes qui n'existent plus.

 $QK$ 

Annuler

Créera une nouvelle référence PCN 2020 dans la traduction des comptes.

CREATION DE NOUVEAUX COMPTES :

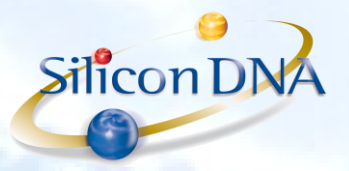

Il est recommandé de ne conserver que les comptes utiles (utilisés) dans les dossiers comptables.

Lorsqu'un nouveau compte doit être créé, c'est la procédure **IMPORTER** qui doit être utilisée. Il suffit de sélectionner le nouveau standard et le(s) compte(s) à créer.

NB : Il reste évidemment possible de créer le compte manuellement (ajouter) mais les traductions et les assignations aux états financiers seront alors manuelles également.

Bien que non recommandé, pour des raisons de performance et de risque d'erreurs de sélection de compte lors des encodages comptables, il est possible de créer tous les comptes du PCN dans le dossier même s'ils ne sont pas tous utilisés.

Par défaut, seuls les comptes dont le No n'existe pas encore seront créés.

Si l'utilisateur souhaite créer des nouveaux comptes en remplacement de ceux qui existent déjà avec une date de fin, il faudra désélectionner l'option. Dans ce cas s'il existe un compte avec une date de fin, un nouveau compte ayant le même numéro sera créé avec une nouvelle date de début.

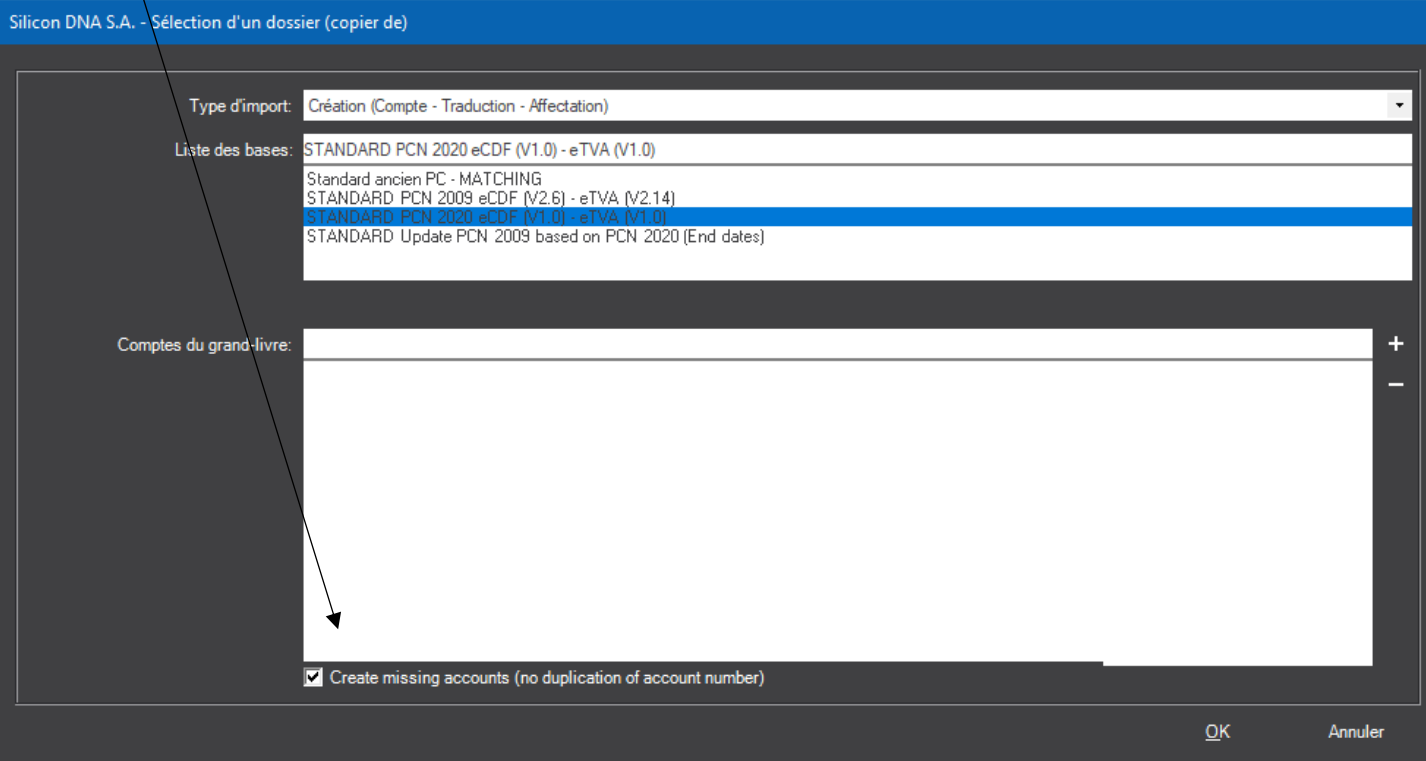

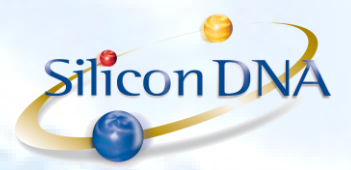

## IMPORTER LE NOUVEAU TRIAL BALANCE A PARTIR DU STANDARD PCN 2020 eCDF (V1.0) - eTVA (V1.0)

A partir de l'écran des états financiers, cliquer sur le bouton « Copie de » et sélectionner le nouvel état financier « PCN (Trial balance) - eCDF (2020) ».

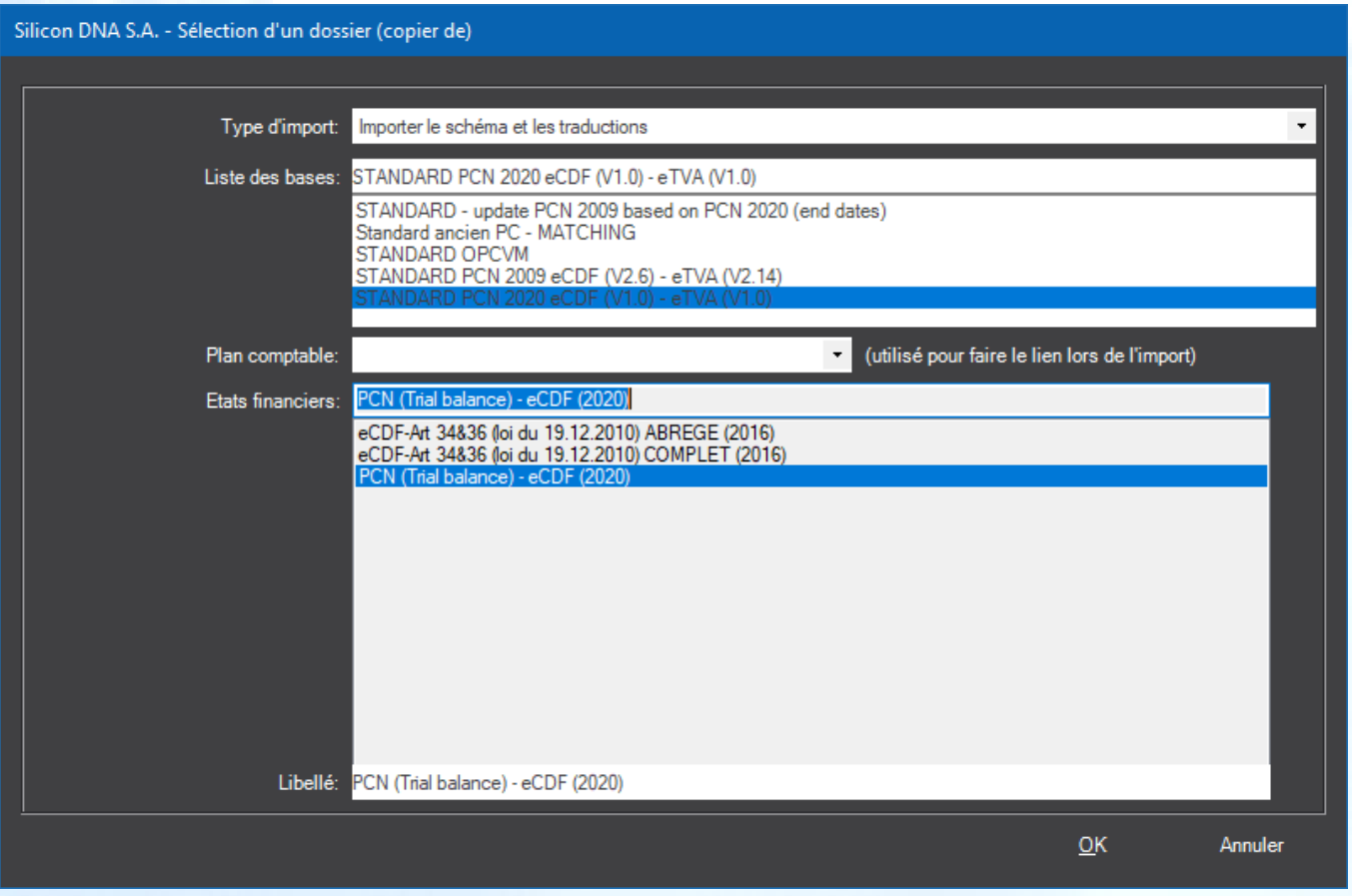

A noter que si l'utilisateur souhaite utiliser le nouveau PCN en saisie il faudra rapatrier des traductions les nouveaux no et libellés du nouveau PCN par la procédure suivante (langue au choix de l'utilisateur en fonction du dossier):

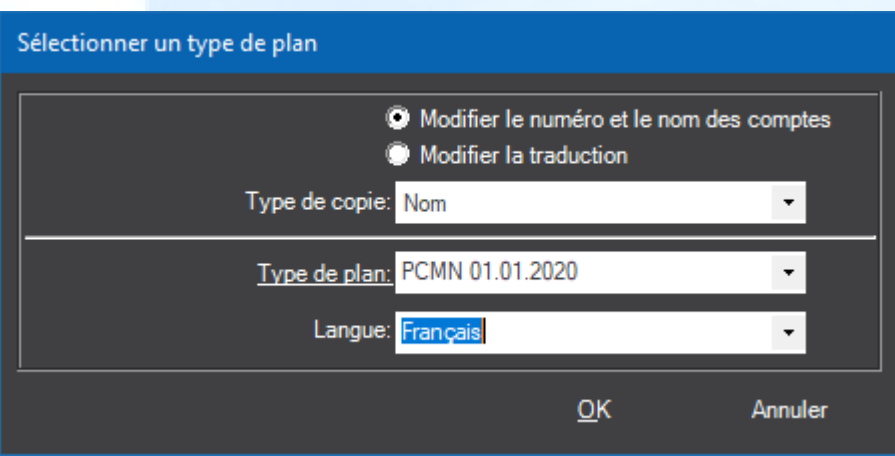

Bouton sur écran Plan comptable : CHANGER LES NUMEROS ET LES NOMS

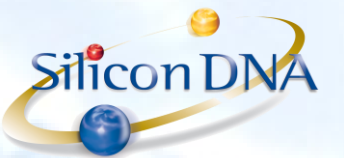

#### NOUVELLES FONCTIONNALITES :

Pour tous les cas de *division*, de fusion et de *suppression* de comptes, il existe plusieurs nouvelles fonctionnalités (clique droit) sur l'écran du Grand Livre (menu comptabilité) :

Transfert de compte à compte : permet de transférer le(s) mouvement(s) sélectionnés d'un compte vers un autre en créant automatiquement une écriture comptable.

Transfert de balance : permet de transférer le solde d'un compte vers un nouveau compte.

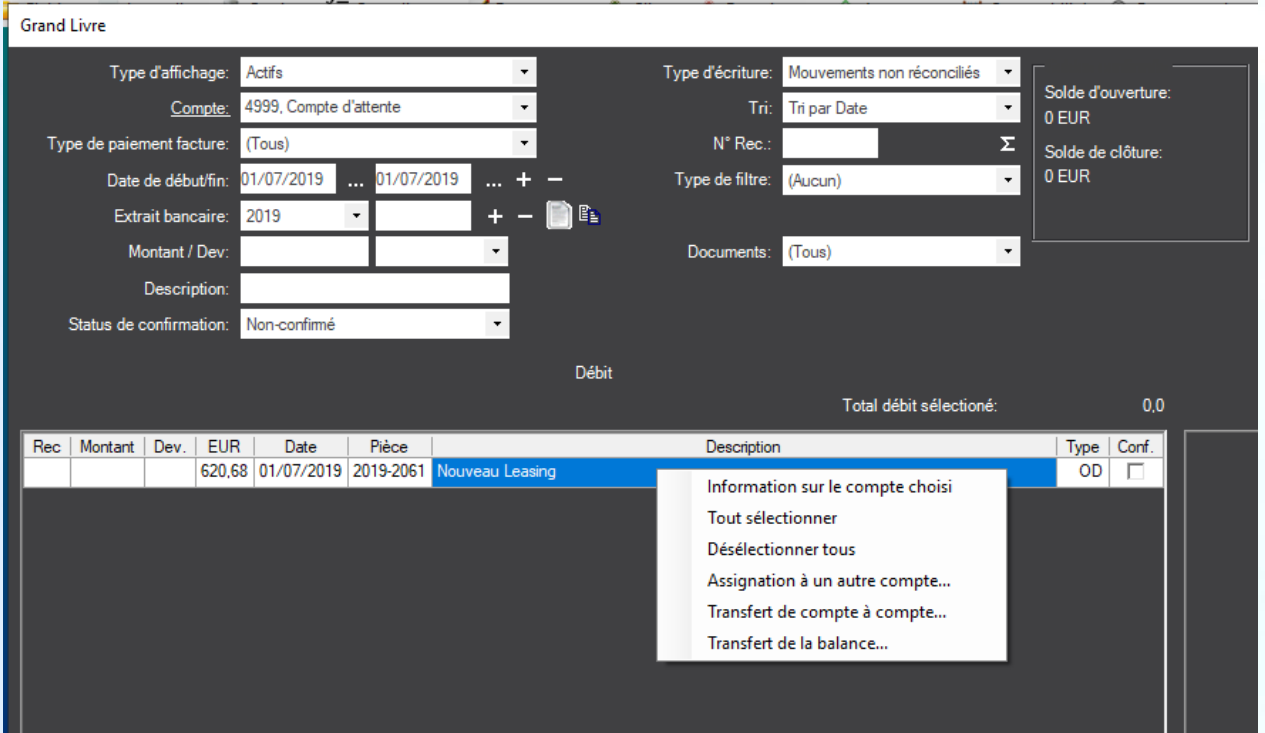

#### Liens internet :

Communications :

[https://ecdf.b2g.etat.lu/ecdf/formdocs/communications/20180628-eCDF-Migration%20vers%20nouveau%20PCN-](https://ecdf.b2g.etat.lu/ecdf/formdocs/communications/20180628-eCDF-Migration%20vers%20nouveau%20PCN-FR.pdf)[FR.pdf](https://ecdf.b2g.etat.lu/ecdf/formdocs/communications/20180628-eCDF-Migration%20vers%20nouveau%20PCN-FR.pdf)

[https://ecdf-developer.b2g.etat.lu/ecdf/formdocs/communications/20190502-eCDF\\_modifications\\_formulaires\\_2020-](https://ecdf-developer.b2g.etat.lu/ecdf/formdocs/communications/20190502-eCDF_modifications_formulaires_2020-FR.pdf) [FR.pdf](https://ecdf-developer.b2g.etat.lu/ecdf/formdocs/communications/20190502-eCDF_modifications_formulaires_2020-FR.pdf)

Tableau comparatif trilingue PCN 2009 vs. PCN 2020, tableau de passage et mappings vers les comptes annuels (en format Excel) - Septembre 2019 : [http://www.cnc.lu/fileadmin/user\\_upload/publications/pcn\\_ecdf/PCN\\_2009\\_PCN2020-20190909\\_Diffusion\\_v1.xlsx](http://www.cnc.lu/fileadmin/user_upload/publications/pcn_ecdf/PCN_2009_PCN2020-20190909_Diffusion_v1.xlsx)

Tableau de passage <https://ecdf.b2g.etat.lu/ecdf/pcnmapping>

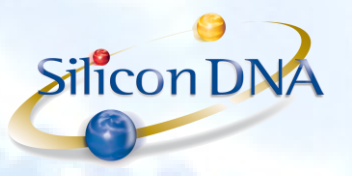

#### DeMaSy – eCDF 2021

Depuis le 04/01/2021, les dépôts des comptes annuels sur la plateforme eCDF doivent répondre à de nouvelles exigences techniques qui impliquent une fusion des états financiers et du trial balance en un seul fichier à uploader. Un nouveau rapport (Id 1960) a été ajouté pour les besoins dans DeMaSy V9 pour permettre la génération du fichier eCDF nouvelle mouture.

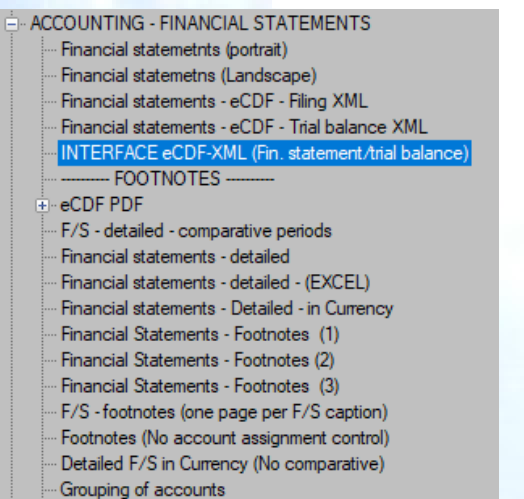

Off balance sheet commitments

Le critère de sélection est devenu dual et permet de sélectionner l'état financier et le trial balance applicable.

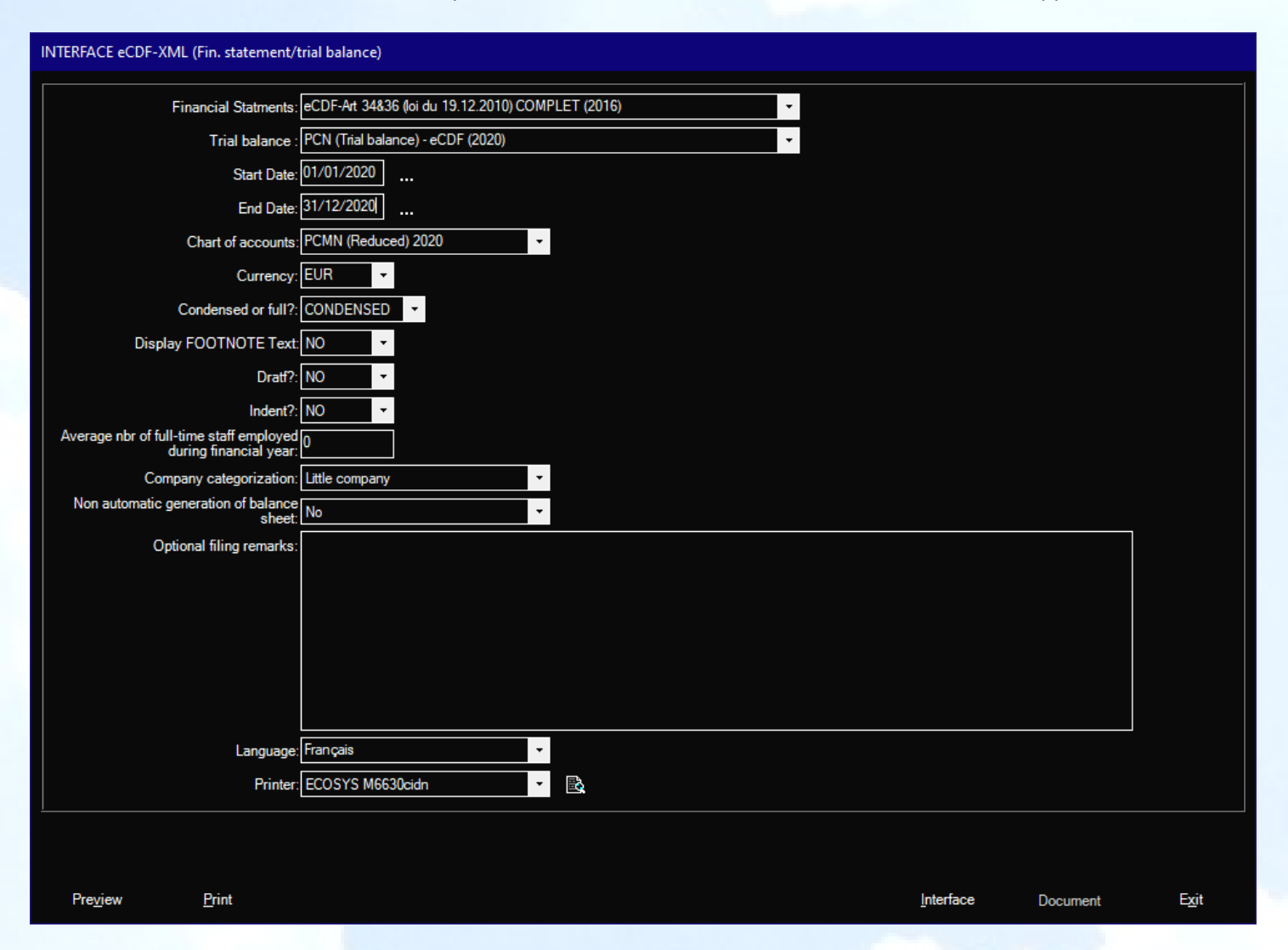